# **CONSULTANT INFORMATION PAGES (CIP)**

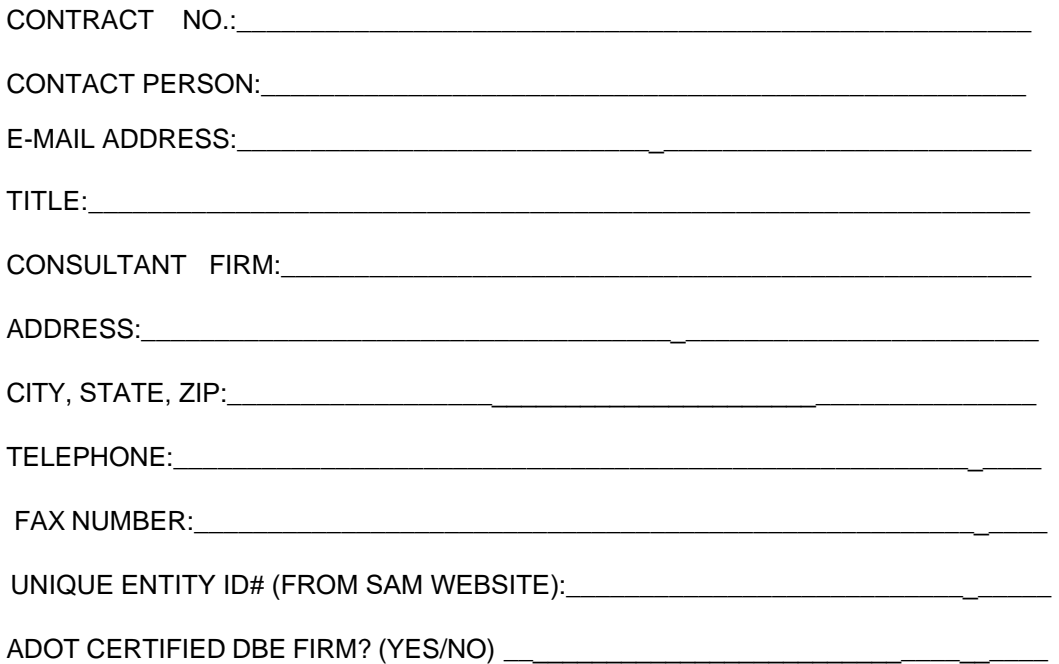

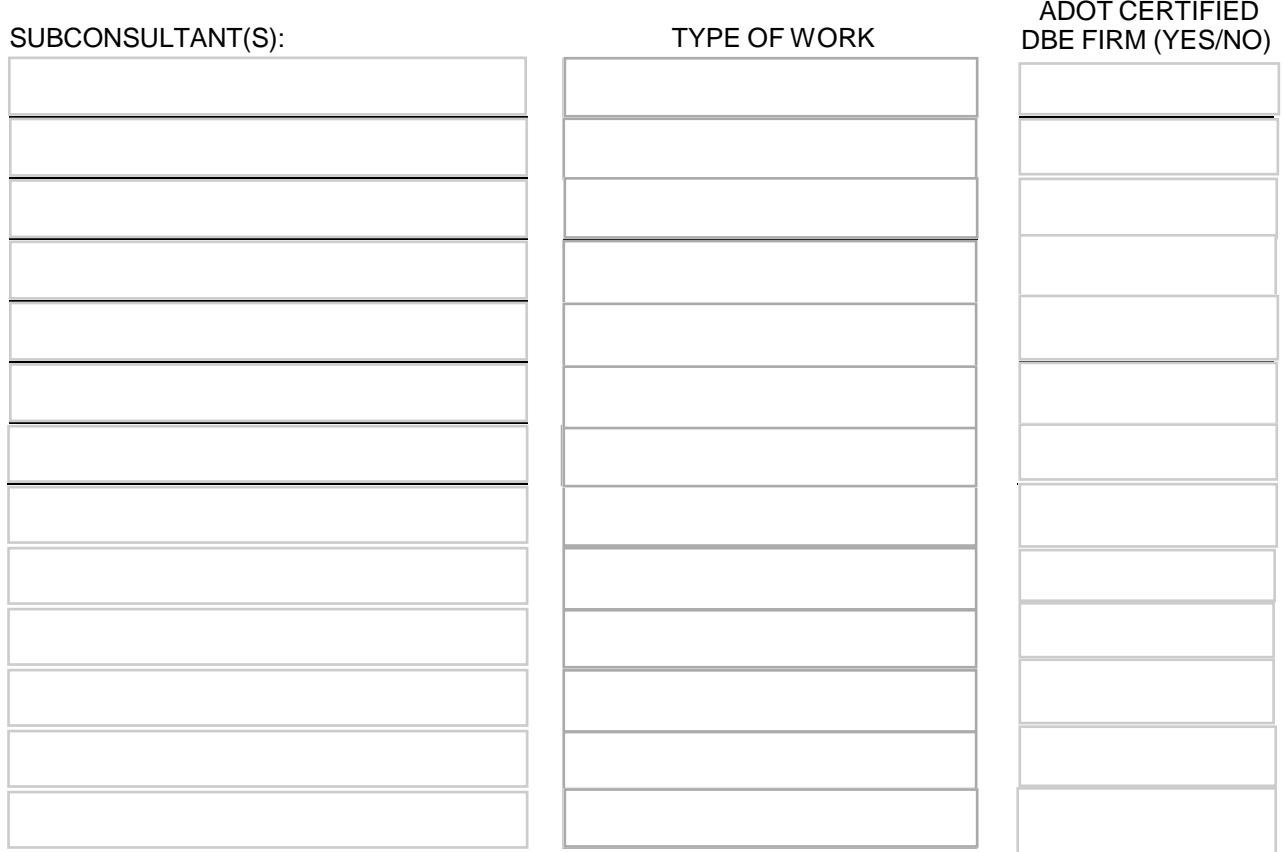

**NOTE: This page is not evaluated by the Selection Panel but is used by Engineering Consultants Section for administrative purposes.**

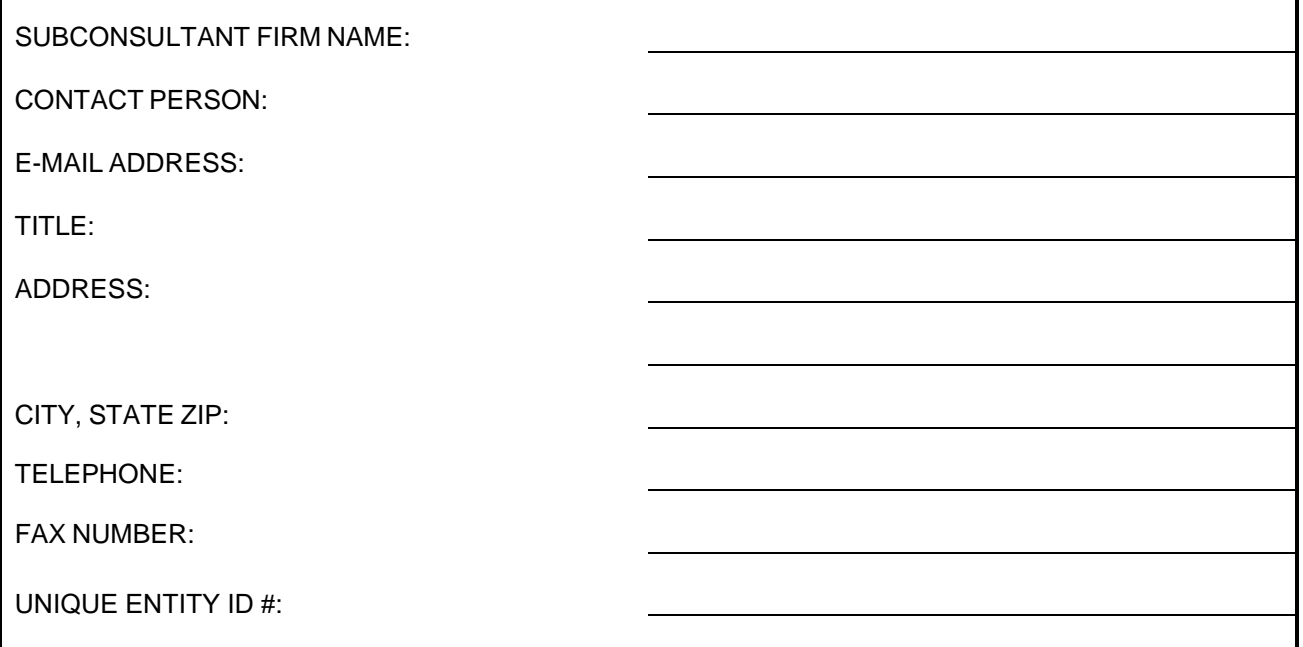

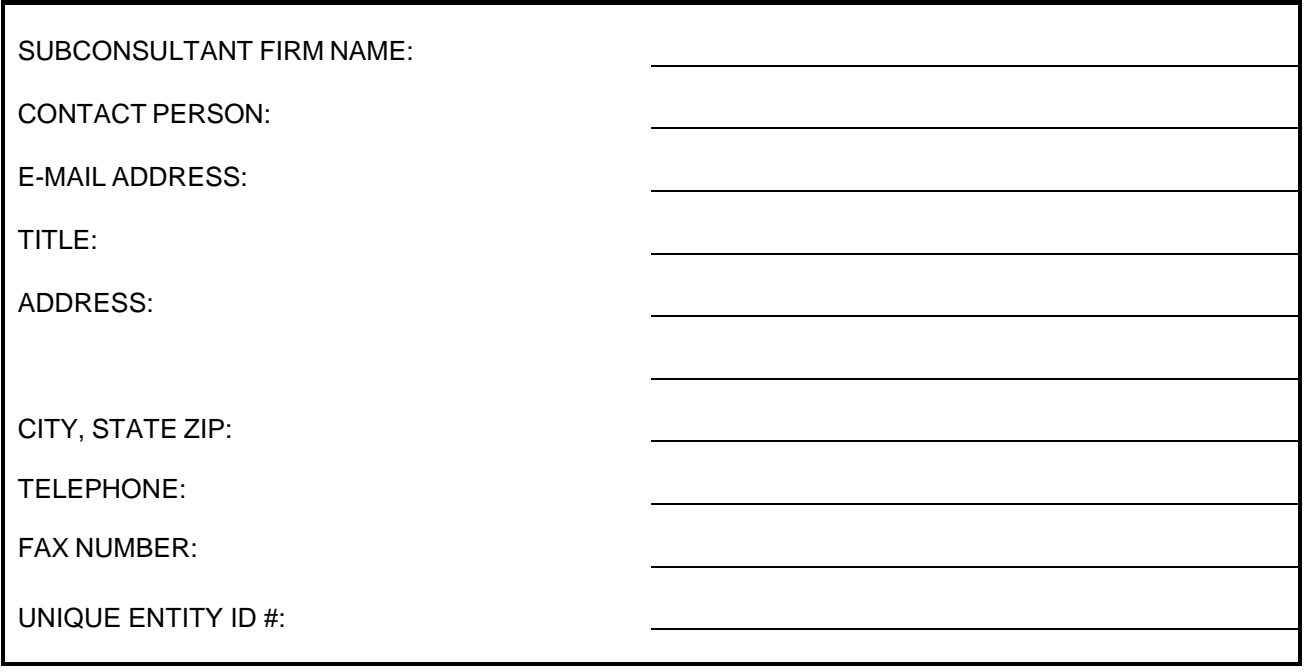

#### **NOTE: Each Subconsultant listed in the SOQ must be included in the Subconsultant Table of the CIP. Add additional Subconsultant Table pages as necessary. The CIP is not evaluated by the Selection Panel but is used by Engineering Consultants Section for administrative purposes.**

\*Please confirm that each Subconsultant listed is in the eCMS database. If a Subconsultant's name is not in the eCMS database, contact ECS at E2@azdot.gov and allow two (2) business days to have the Subconsultant added to eCMS. Click Here check the eCMS database or go to ECS Website.

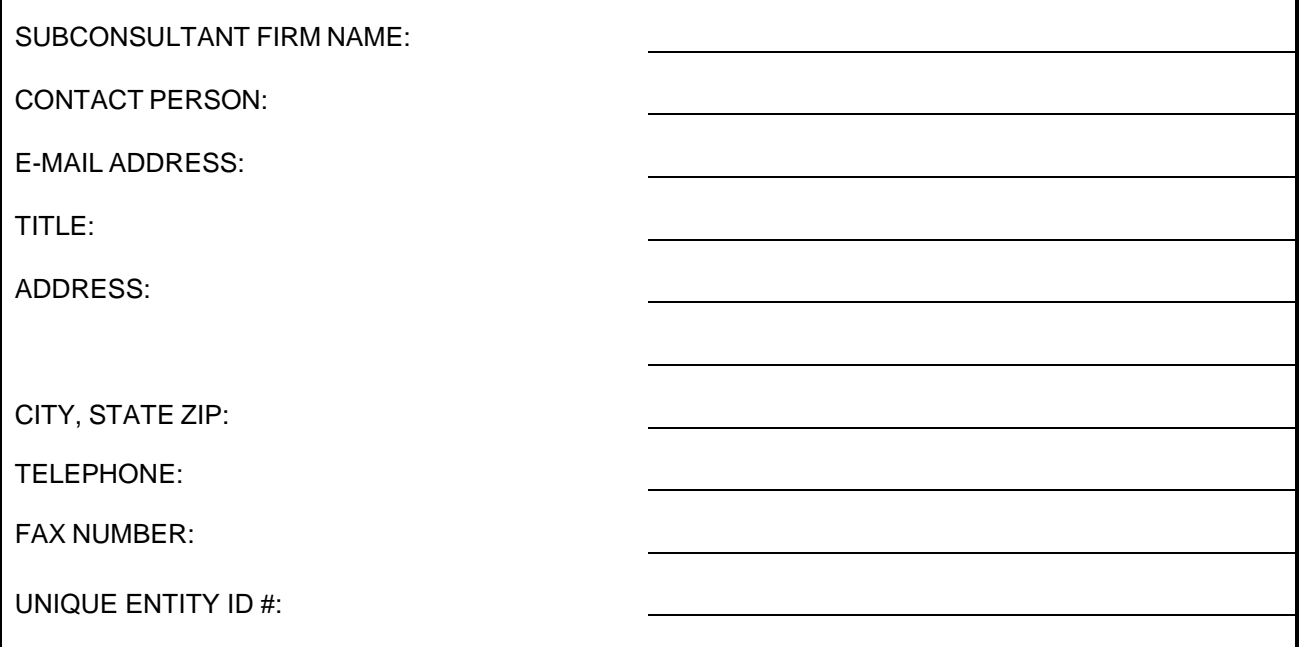

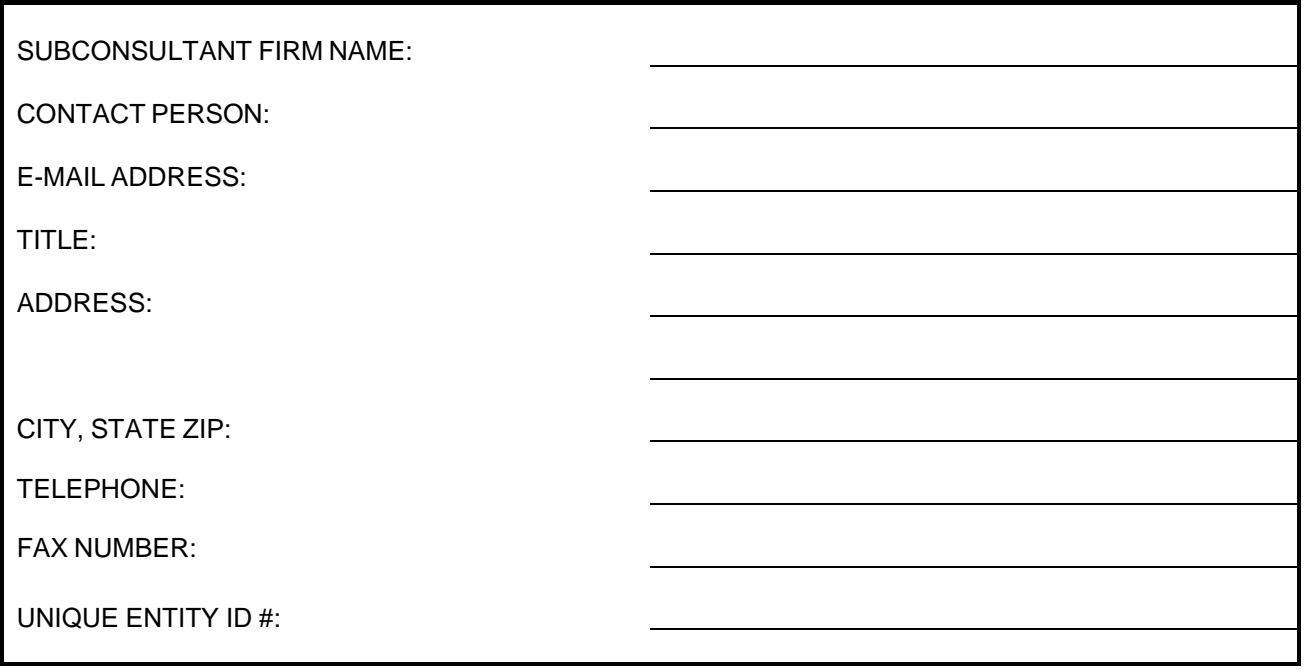

### **NOTE: Each Subconsultant listed in the SOQ must be included in the Subconsultant Table of the CIP. Add additional Subconsultant Table pages as necessary. The CIP is not evaluated by the Selection Panel but is used by Engineering Consultants Section for administrative purposes.**

\*Please confirm that each Subconsultant listed is in the eCMS database. If a Subconsultant's name is not in the eCMS database, contact ECS at E2@azdot.gov and allow two (2) business days to have the Subconsultant added to eCMS. Click [Here](https://apps.azdot.gov/Applications/ReportViewerHost/ReportViewer/Viewer.aspx?ReportPath=/ecms/ConsultantFirms) check the eCMS database or go to ECS Website.

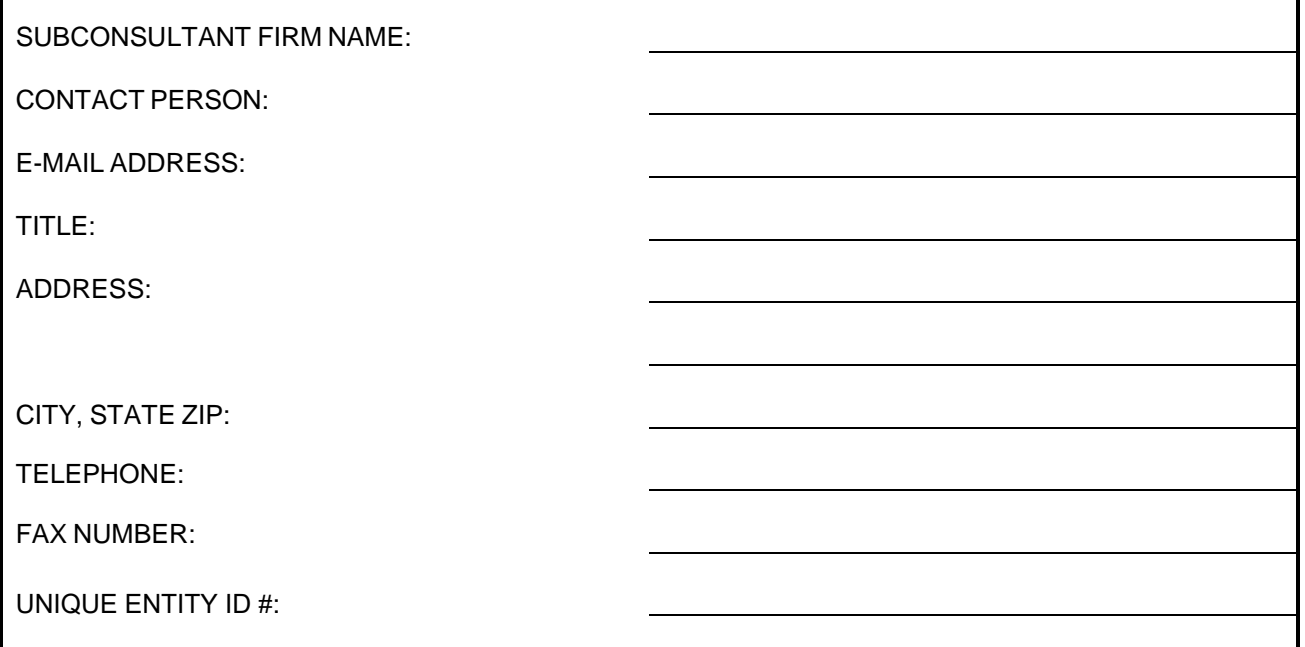

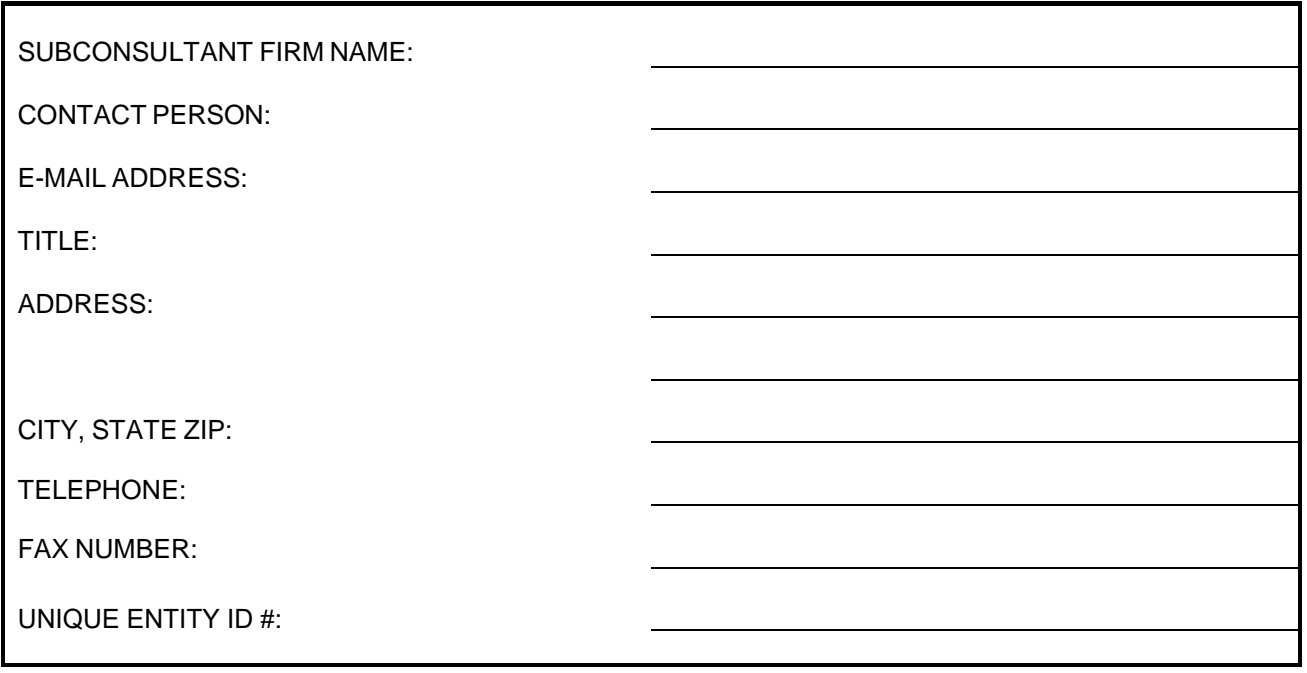

#### **NOTE: Each Subconsultant listed in the SOQ must be included in the Subconsultant Table of the CIP. Add additional Subconsultant Table pages as necessary. The CIP is not evaluated by the Selection Panel but is used by Engineering Consultants Section for administrative purposes.**

\*Please confirm that each Subconsultant listed is in the eCMS database. If a Subconsultant's name is not in the eCMS database, contact ECS at E2@azdot.gov and allow two (2) business days to have the Subconsultant added to eCMS. Click [Here](https://apps.azdot.gov/Applications/ReportViewerHost/ReportViewer/Viewer.aspx?ReportPath=/ecms/ConsultantFirms) check the eCMS database or go to ECS Website.

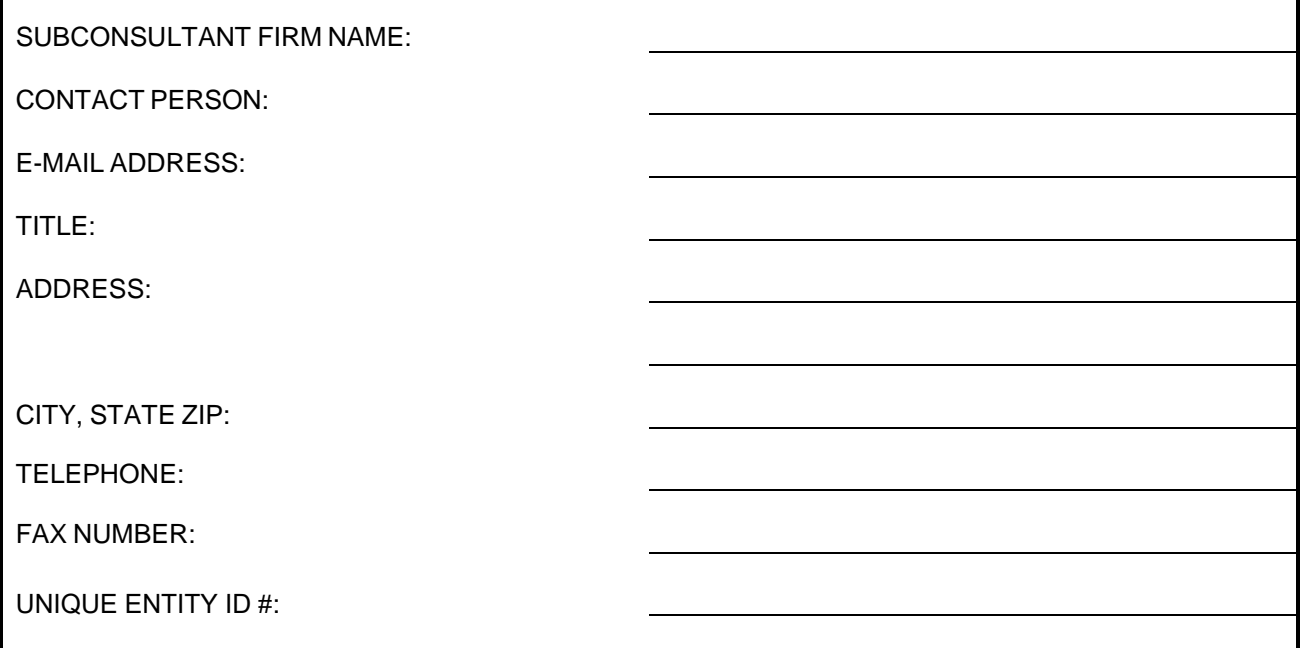

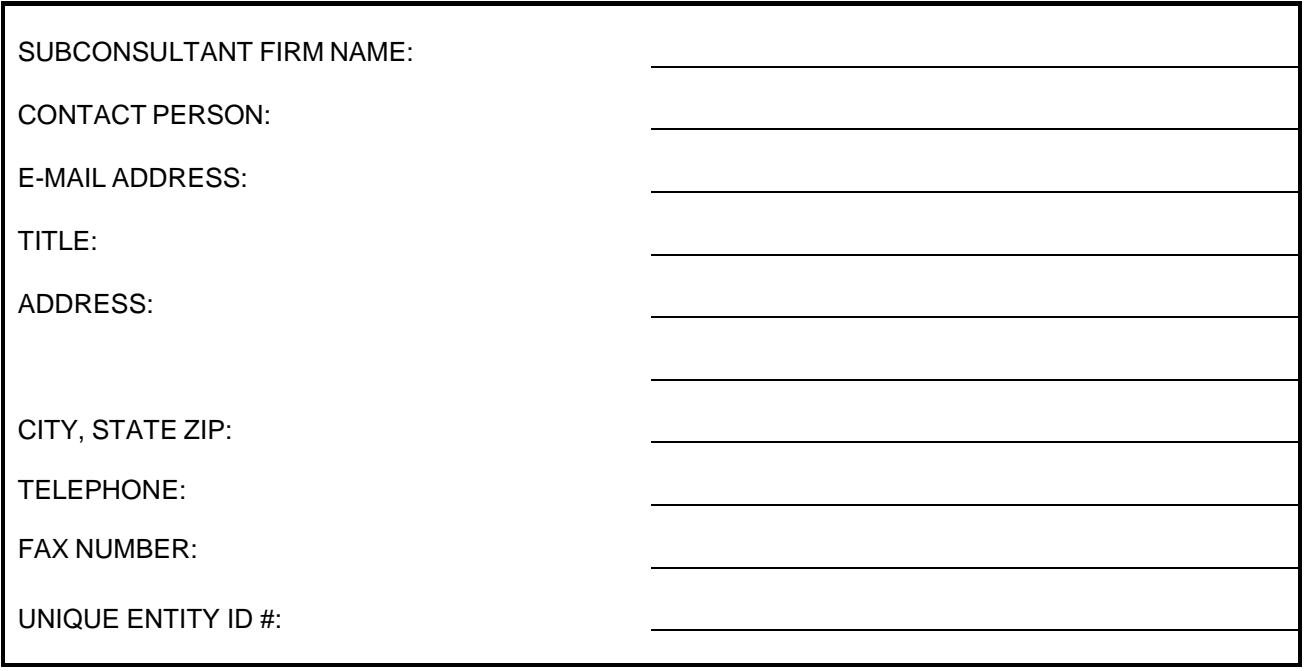

#### **NOTE: Each Subconsultant listed in the SOQ must be included in the Subconsultant Table of the CIP. Add additional Subconsultant Table pages as necessary. The CIP is not evaluated by the Selection Panel but is used by Engineering Consultants Section for administrative purposes.**

\*Please confirm that each Subconsultant listed is in the eCMS database. If a Subconsultant's name is not in the eCMS database, contact ECS at E2@azdot.gov and allow two (2) business days to have the Subconsultant added to eCMS. Click [Here](https://apps.azdot.gov/Applications/ReportViewerHost/ReportViewer/Viewer.aspx?ReportPath=/ecms/ConsultantFirms) check the eCMS database or go to ECS Website.

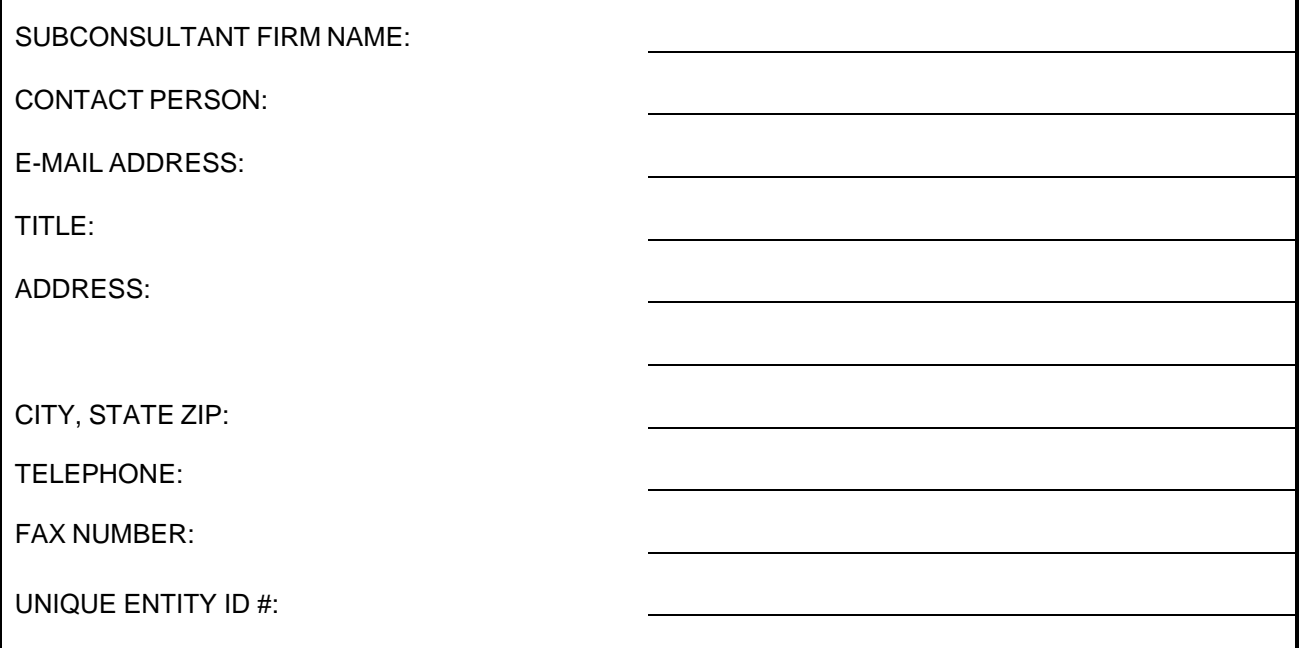

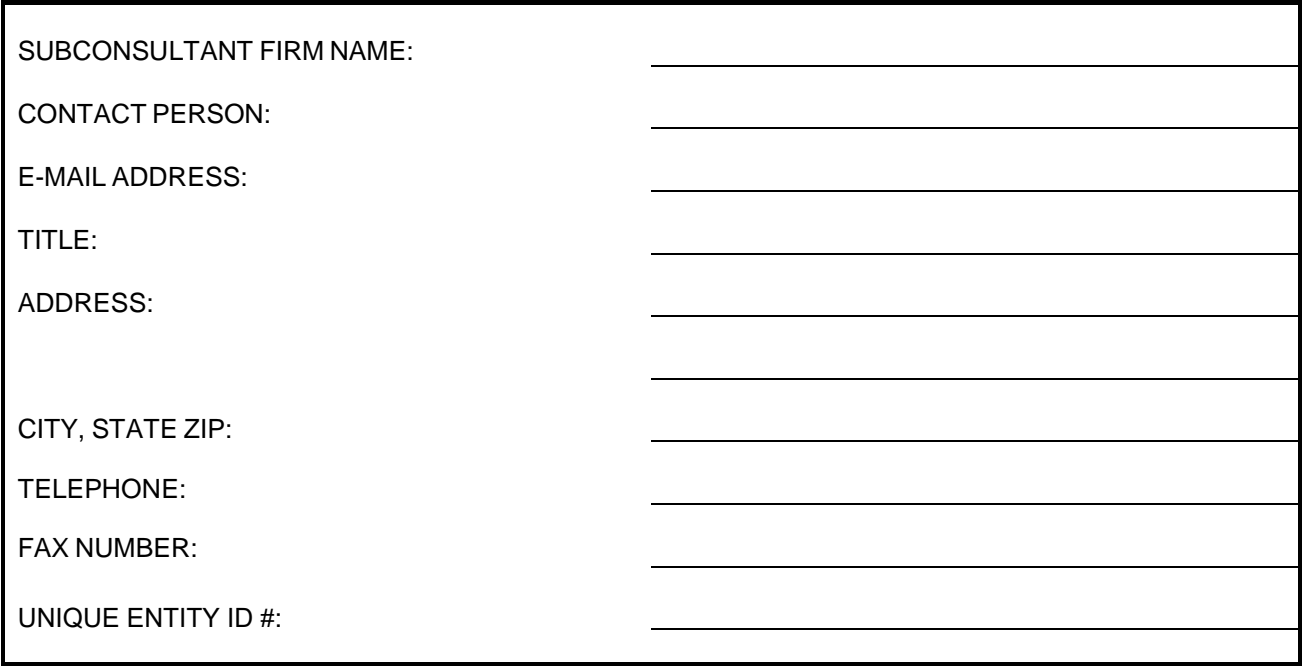

#### **NOTE: Each Subconsultant listed in the SOQ must be included in the Subconsultant Table of the CIP. Add additional Subconsultant Table pages as necessary. The CIP is not evaluated by the Selection Panel but is used by Engineering Consultants Section for administrative purposes.**

\*Please confirm that each Subconsultant listed is in the eCMS database. If a Subconsultant's name is not in the eCMS database, contact ECS at E2@azdot.gov and allow two (2) business days to have the Subconsultant added to eCMS. Click [Here](https://apps.azdot.gov/Applications/ReportViewerHost/ReportViewer/Viewer.aspx?ReportPath=/ecms/ConsultantFirms) check the eCMS database or go to ECS Website.

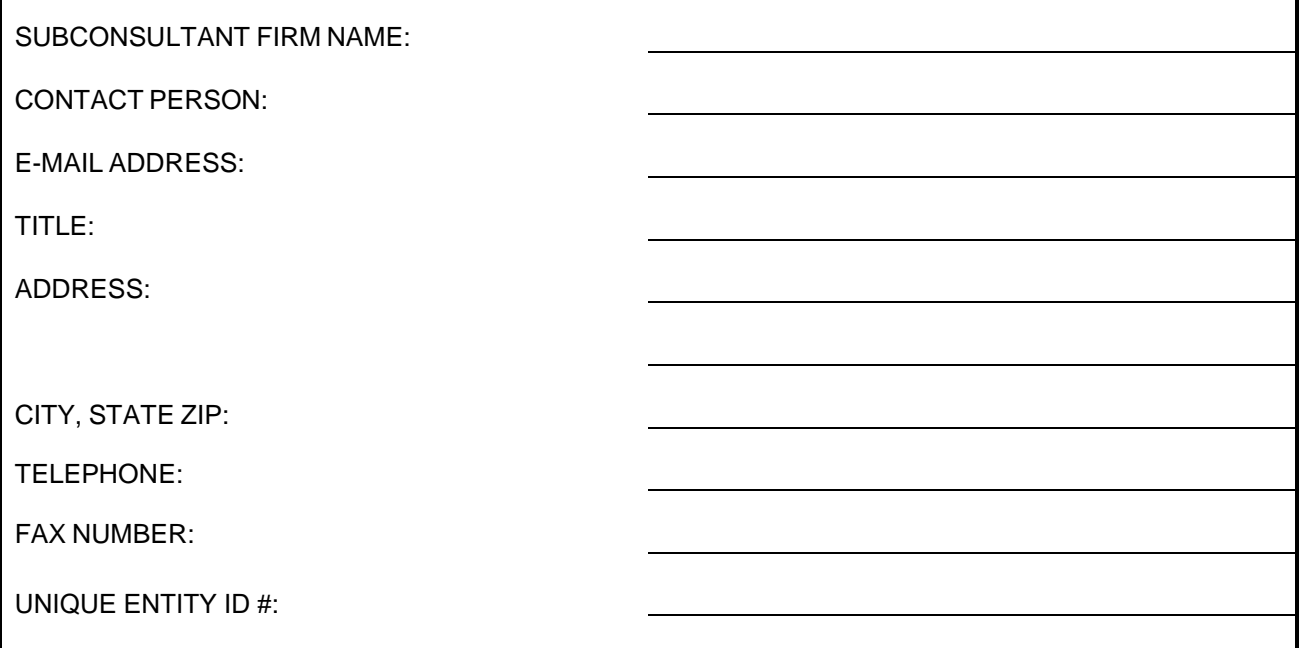

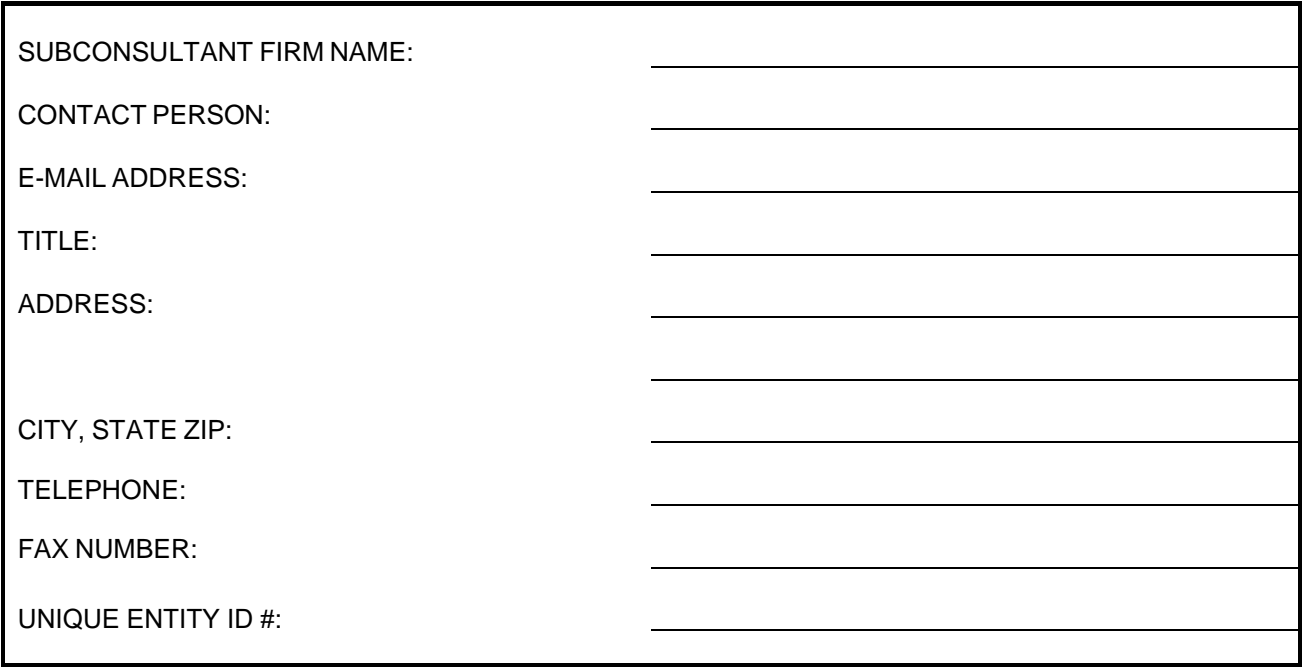

#### **NOTE: Each Subconsultant listed in the SOQ must be included in the Subconsultant Table of the CIP. Add additional Subconsultant Table pages as necessary. The CIP is not evaluated by the Selection Panel but is used by Engineering Consultants Section for administrative purposes.**

\*Please confirm that each Subconsultant listed is in the eCMS database. If a Subconsultant's name is not in the eCMS database, contact ECS at E2@azdot.gov and allow two (2) business days to have the Subconsultant added to eCMS. Click [Here](https://apps.azdot.gov/Applications/ReportViewerHost/ReportViewer/Viewer.aspx?ReportPath=/ecms/ConsultantFirms) check the eCMS database or go to ECS Website.

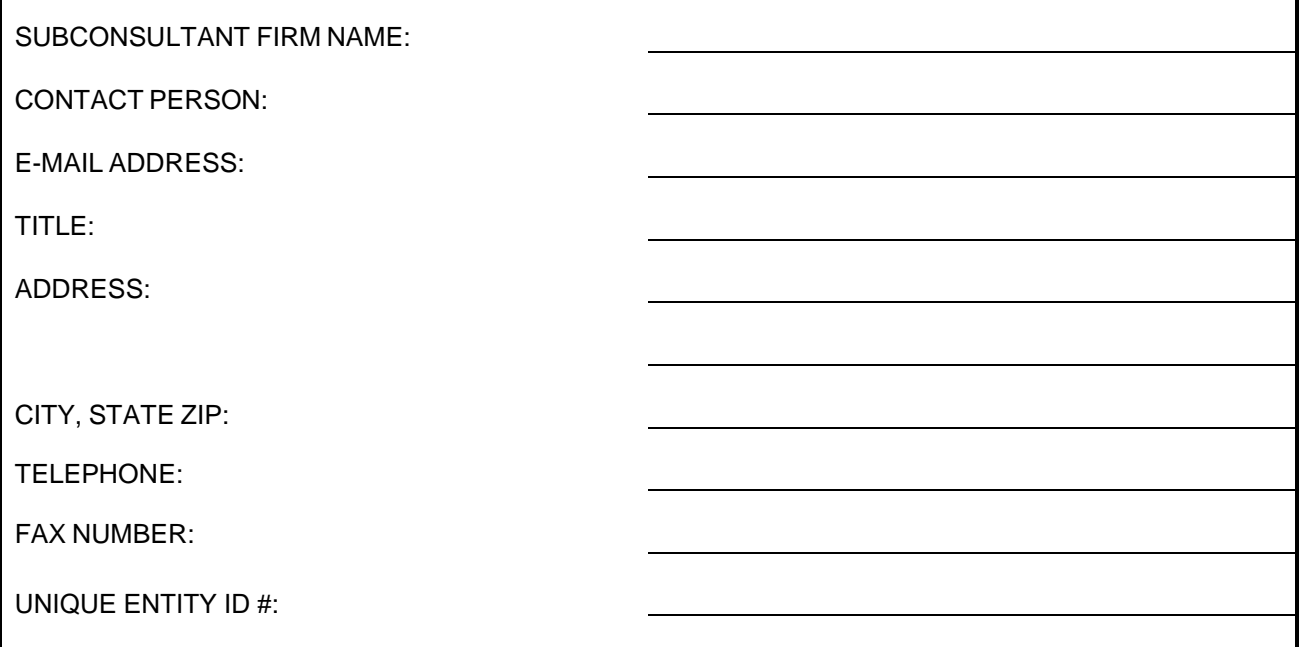

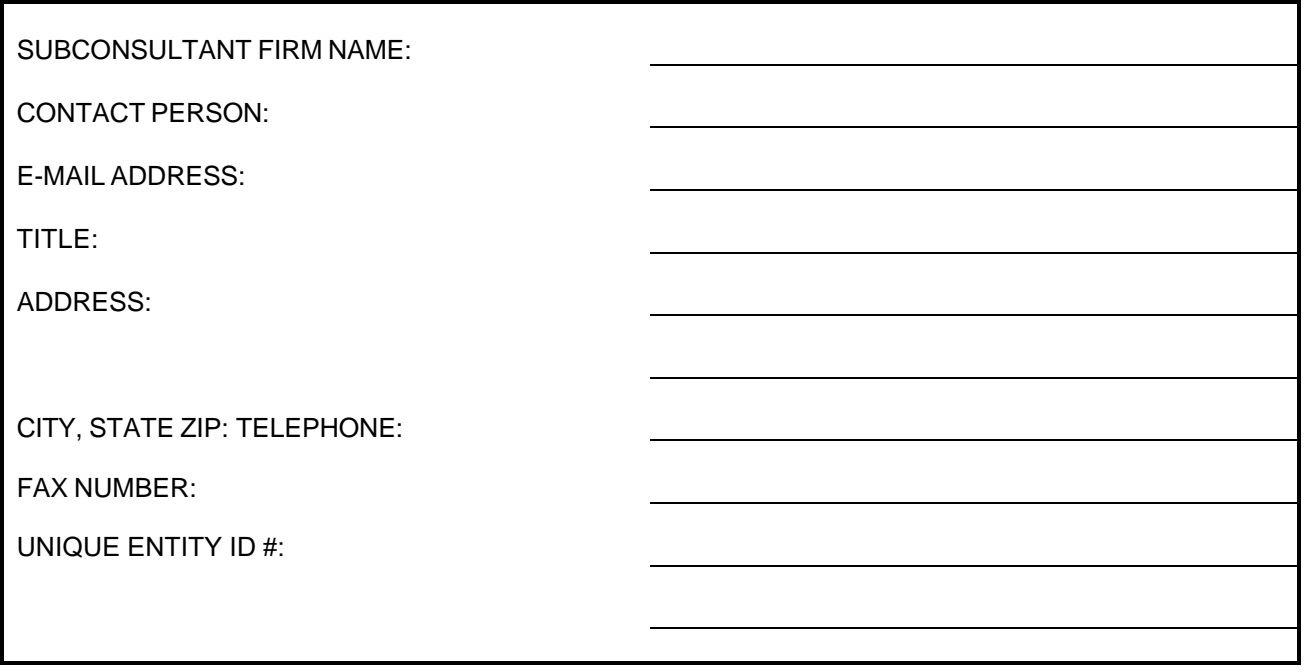

#### **NOTE: Each Subconsultant listed in the SOQ must be included in the Subconsultant Table of the CIP. Add additional Subconsultant Table pages as necessary. The CIP is not evaluated by the Selection Panel but is used by Engineering Consultants Section for administrative purposes.**

\*Please confirm that each Subconsultant listed is in the eCMS database. If a Subconsultant's name is not in the eCMS database, contact ECS at E2@azdot.gov and allow two (2) business days to have the Subconsultant added to eCMS. Click [Here](https://apps.azdot.gov/Applications/ReportViewerHost/ReportViewer/Viewer.aspx?ReportPath=/ecms/ConsultantFirms) check the eCMS database or go to ECS Website.

### **DBE GOAL ASSURANCE/DECLARATION**

This Contract is Race Neutral (No DBE Goal-DBE use encouraged).

By signing below, and in order to submit an SOQ proposal and be considered to be awarded for this contract, in addition to all other pre-award requirement, the consultant/Proposer certifies that they will meet the established DBE goal or will make good faith efforts to meet the goal for the contract and that arrangements with certified DBEs have been made prior to SOQ and/or Cost Proposal submission. The proposer will meet the established DBE goal or will make good faith efforts to meet the goal on each Task Order assignment associated with the contract and that arrangements with certified DBEs have been made prior to SOQ and/or Task Order proposal submission.

Signature Date **Date** 

Printed Name Title

### **SOQ SUBMITTAL CHECKLIST**

Place a check mark on the left side of the table indicating compliance with the following items. Only include the Supplemental Services Disclosure Form listed below if the form is requested in the Request for Qualifications:

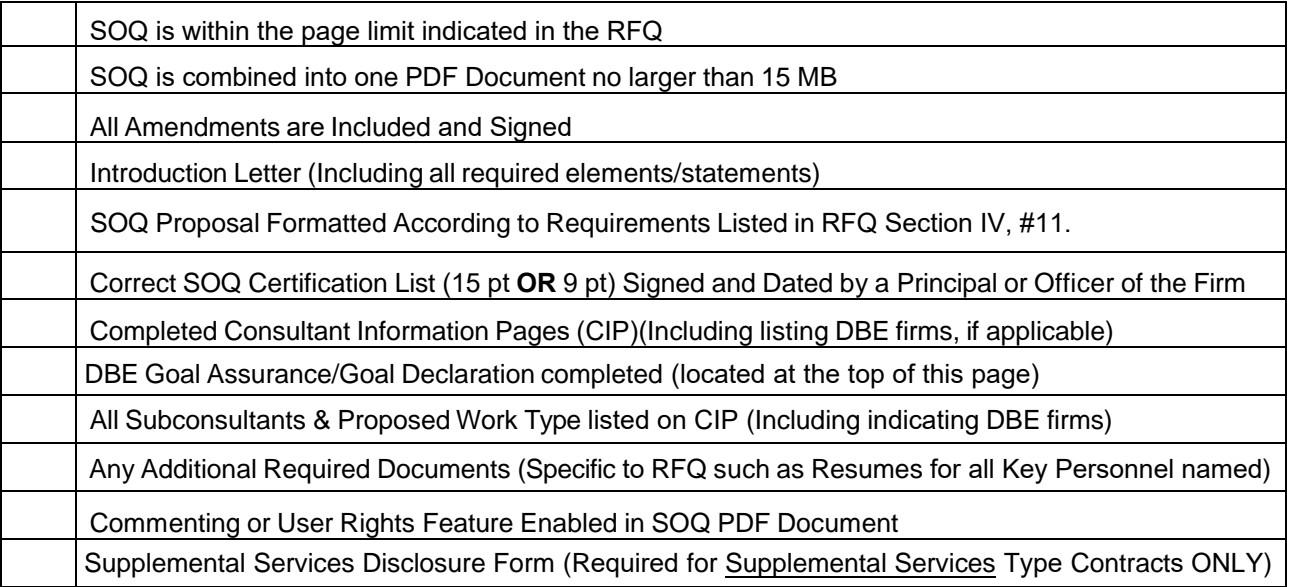

**NOTE: This page is not evaluated by the Selection Panel but is used by Engineering Consultants Section for administrative purposes.**